## TD4-2 : JavaScript V1.2.1

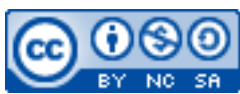

Cette œuvre est mise à disposition selon les termes de la [licence Creative](http://creativecommons.org/licenses/by-nc-sa/3.0/) [Commons Attribution -](http://creativecommons.org/licenses/by-nc-sa/3.0/) Pas d'Utilisation Commerciale - [Partage à l'Identique 3.0 non transposé.](http://creativecommons.org/licenses/by-nc-sa/3.0/)

Document en ligne : [www.mickael-martin-nevot.com](file:///D:/Personnel/Dropbox/Travail/Enseignements/Aix-Marseille%20Université/DUT%20Génie%20Informatique/Conception%20De%20Documents%20Et%20D) **\_\_\_\_\_\_\_\_\_\_\_\_\_\_\_\_\_\_\_\_\_\_\_\_\_\_\_\_\_\_\_\_\_\_\_\_\_\_\_\_\_\_\_\_\_\_\_\_\_\_\_\_\_\_\_\_\_\_\_\_\_\_\_\_\_\_\_\_\_\_\_\_\_\_\_\_\_\_\_\_**

## **1 Généralités**

Sans mention contraire, vous vous positionnerez dans votre répertoire Web utilisateur personnel durant l'ensemble de ce TD.

N'oubliez pas de faire des recherches sur le Web à chaque fois que cela est nécessaire en prenant soin de vérifier que les informations trouvées soient correctes (vous pourrez notamment utiliser le site Web [http://www.w3schools.com](http://www.w3schools.com/)).

Vous visualiserez systématiquement votre travail en ligne, dans différents navigateurs Web.

Vous trouverez la boîte à outils ainsi que l'ensemble des documents et codes sources nécessaires à la réalisation de ce TD, notamment le Vade-mecum site Web personnel (Polytech Marseille) concernant le répertoire Web utilisateur et l'adresse du site Web personnel, sur le site Web de l'enseignant.

## **2 Rappel : utilisation de JavaScript**

La meilleure utilisation d'un fichier JavaScript est d'ajouter des balises <script></script> de la manière suivante dans l'entête de la page Web : <head>

```
 …
     <script type="text/javascript" src="js/my-file.js"></script>
</head>
```
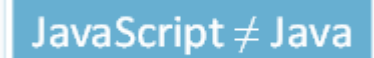

**Figure 1 – JavaScript est différent de Java**

*Initiation à l'informatique* Mickaël Martin Nevot Relecteur : Emeric Biver  $1/2$ 

**\_\_\_\_\_\_\_\_\_\_\_\_\_\_\_\_\_\_\_\_\_\_\_\_\_\_\_\_\_\_\_\_\_\_\_\_\_\_\_\_\_\_\_\_\_\_\_\_\_\_\_\_\_\_\_\_\_\_\_\_\_\_\_\_\_\_\_\_\_\_\_\_\_\_\_\_\_\_\_\_**

## **3 Exercice**

Créez un répertoire js. À l'intérieur, éditez un fichier JavaScript vide et nommez-le script.js. Éditez le fichier index.html afin de le lier à ce fichier JavaScript.

Mettez en place une vérification de données pour le formulaire d'avis des internautes de votre page Web. Vous devez au minimum vous assurer que les champs de saisie de prénom et de nom, ainsi que la zone de texte de commentaires soient renseignés avec au moins 3 caractères et avec respectivement au plus 12, 12 et 150 caractères avant de permettre la validation effective du formulaire. En outre, la zone de commentaires doit pouvoir être réinitialisée grâce à un bouton et doit l'être également à chaque fois qu'elle est vide de toute saisie de l'utilisateur. Les champs mal renseignés devront être mis en évidence.

Modifiez ce que bon vous semble dans votre page Web pour tester différentes fonctionnalités offertes par JavaScript.

Vérifiez que l'interprétation du code JavaScript du travail réalisé ne produise aucune erreur.

 $\mathcal{L}_\mathcal{L} = \{ \mathcal{L}_\mathcal{L} = \{ \mathcal{L}_\mathcal{L} = \{ \mathcal{L}_\mathcal{L} = \{ \mathcal{L}_\mathcal{L} = \{ \mathcal{L}_\mathcal{L} = \{ \mathcal{L}_\mathcal{L} = \{ \mathcal{L}_\mathcal{L} = \{ \mathcal{L}_\mathcal{L} = \{ \mathcal{L}_\mathcal{L} = \{ \mathcal{L}_\mathcal{L} = \{ \mathcal{L}_\mathcal{L} = \{ \mathcal{L}_\mathcal{L} = \{ \mathcal{L}_\mathcal{L} = \{ \mathcal{L}_\mathcal{$